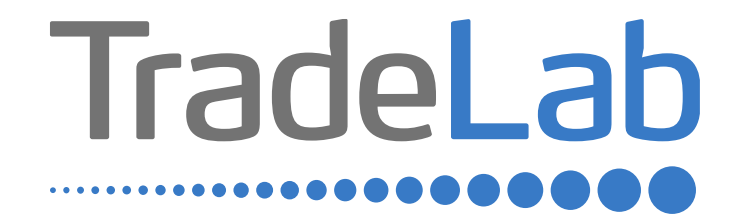

### GUIDA PER LA PRESENTAZIONE DELL'ISTANZA DI RENDICONTAZIONE

# Accesso alla piattaforma e informazioni generali

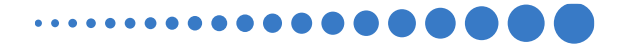

### INFORMAZIONI GENERALI

1. Per presentare la rendicontazione occorre accedere alla propria Area Riservata. **L'accesso avviene esclusivamente tramite Sistema Pubblico di Identità Digitale (SPID).** La rendicontazione può essere presentata dai Legali Rappresentanti delle imprese ubicate nel Distretto, da commercialisti/consulenti, dalle associazioni imprenditoriali per conto dei loro associati o, in generale, da soggetti terzi delegati dall'impresa

#### **NON E' POSSIBILE EFFETTUARE L'ACCESSO ALLA PIATTAFORMA TRAMITE SISTEMA CIE**.

2. Prima di procedere alla compilazione della rendicontazione è necessario avere a portata di mano la seguente documentazione:

- -Copia della Visura Camerale aggiornata;
- -Contatti di riferimento di un referente della pratica (numero di telefono e indirizzo e-mail);
- -Copia dei **documenti validi ai fini fiscali** (es. fatture/ricevute) delle spese sostenute;

-Copia dei **documenti che consentano la tracciabilità dei pagamenti** (es. copia bonifico/RIBA, matrice assegno) con relativo **estratto conto** su carta intestata della Banca che attesti l'avvenuto pagamento da parte dell'impresa beneficiaria del contributo dei singoli pagamenti;

-Codice IBAN dove si desidera riceve il contributo;

-Documentazione fotografica dell'apposizione presso l'unità locale oggetto del contributo di una targa che contenga il logo regionale e indichi che l'attività è stata oggetto di interventi realizzati con il contributo regionale.

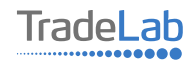

### INFORMAZIONI GENERALI (Segue)

Cliccando sul tasto salva è possibile compilare il modulo di rendicontazione in più riprese: il sistema salverà automaticamente tutte le informazioni inserite che saranno rese automaticamente disponibili in un secondo accesso.

**PRIMA DI PROCEDERE ALL'INVIO DEL MODULO VERIFICARE LA PRESENZA DELLA SPUNTA VERDE: in caso contrario non sarà possibile procedere all'invio.** 

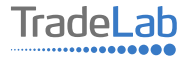

Per presentare la rendicontazione occorre accedere alla propria Area Riservata. **Per farlo occorre utilizzare il Sistema Pubblico di Identità Digitale (SPID).** Una volta effettuato l'accesso è possibile procedere con la creazione della rendicontazione contributo selezionando - dal menù in alto a sinistra - la voce «Nuova domanda» e cliccando successivamente sul tasto «Crea».

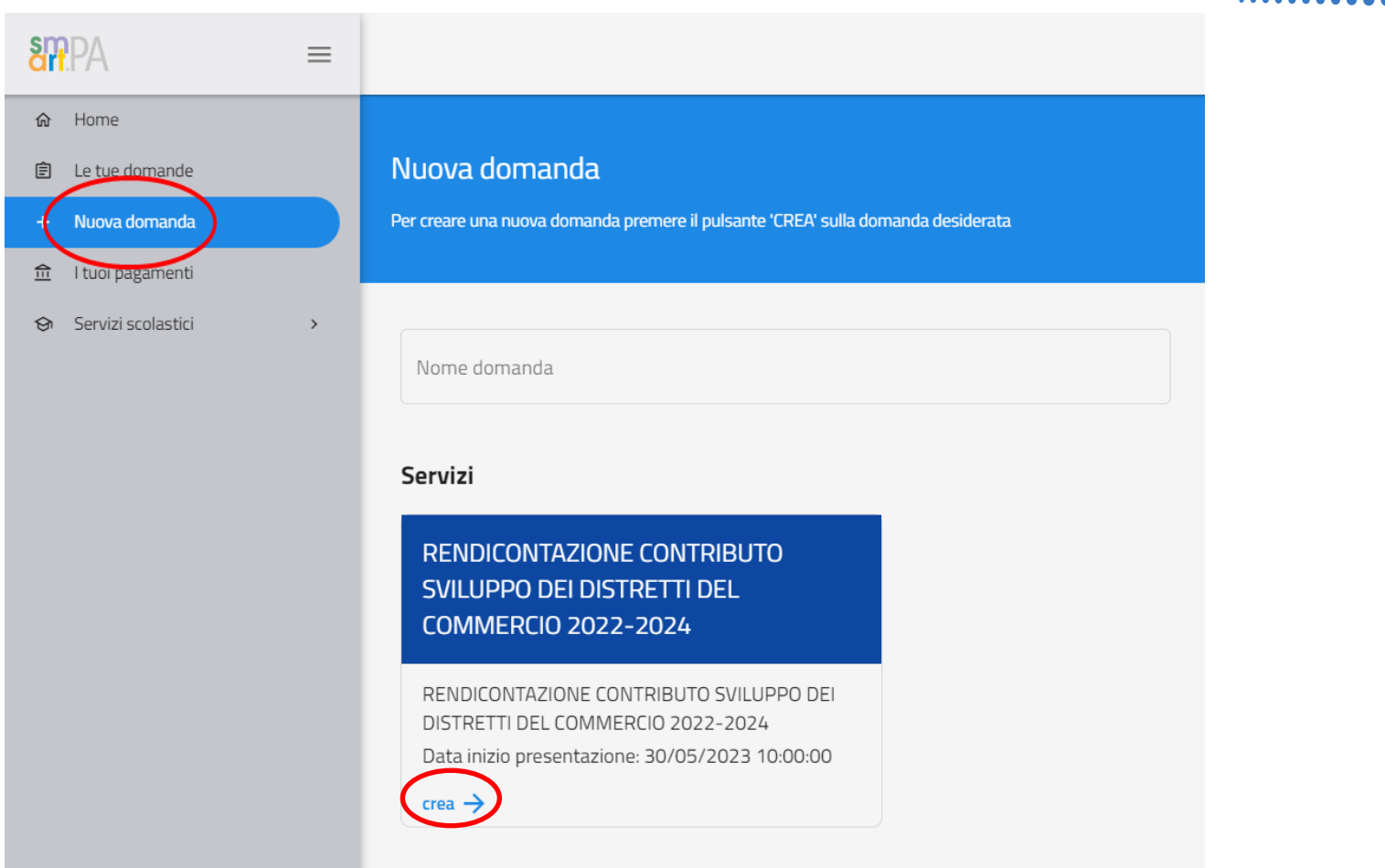

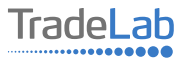

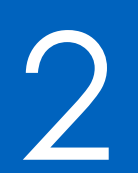

# 2 Compilazione della rendicontazione

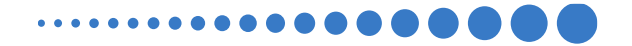

Per quanto riguarda la prima sezione, i dati relativi al **soggetto dichiarante,** saranno compilati automaticamente attraverso il sistema SPID.

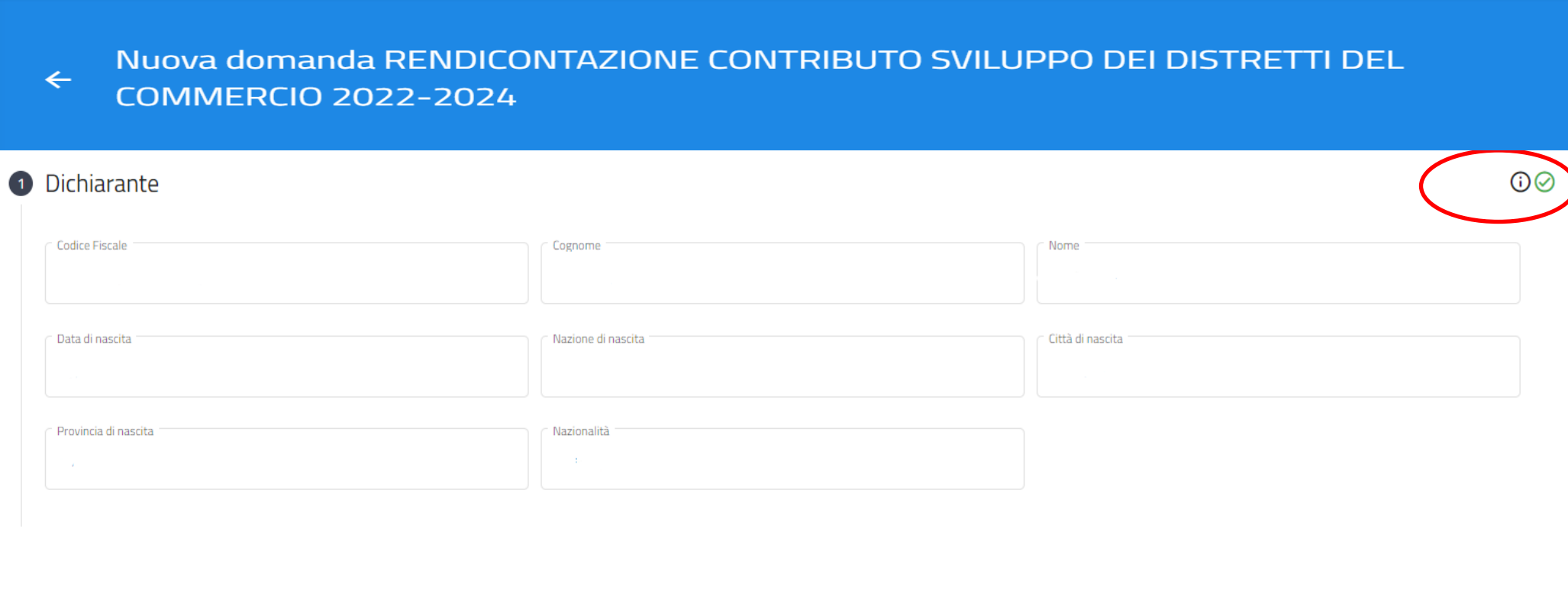

7

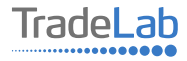

Inserire all'interno della Sezione 2 i dati anagrafici del Legale Rappresentante e dell'Impresa per cui viene presentata la rendicontazione

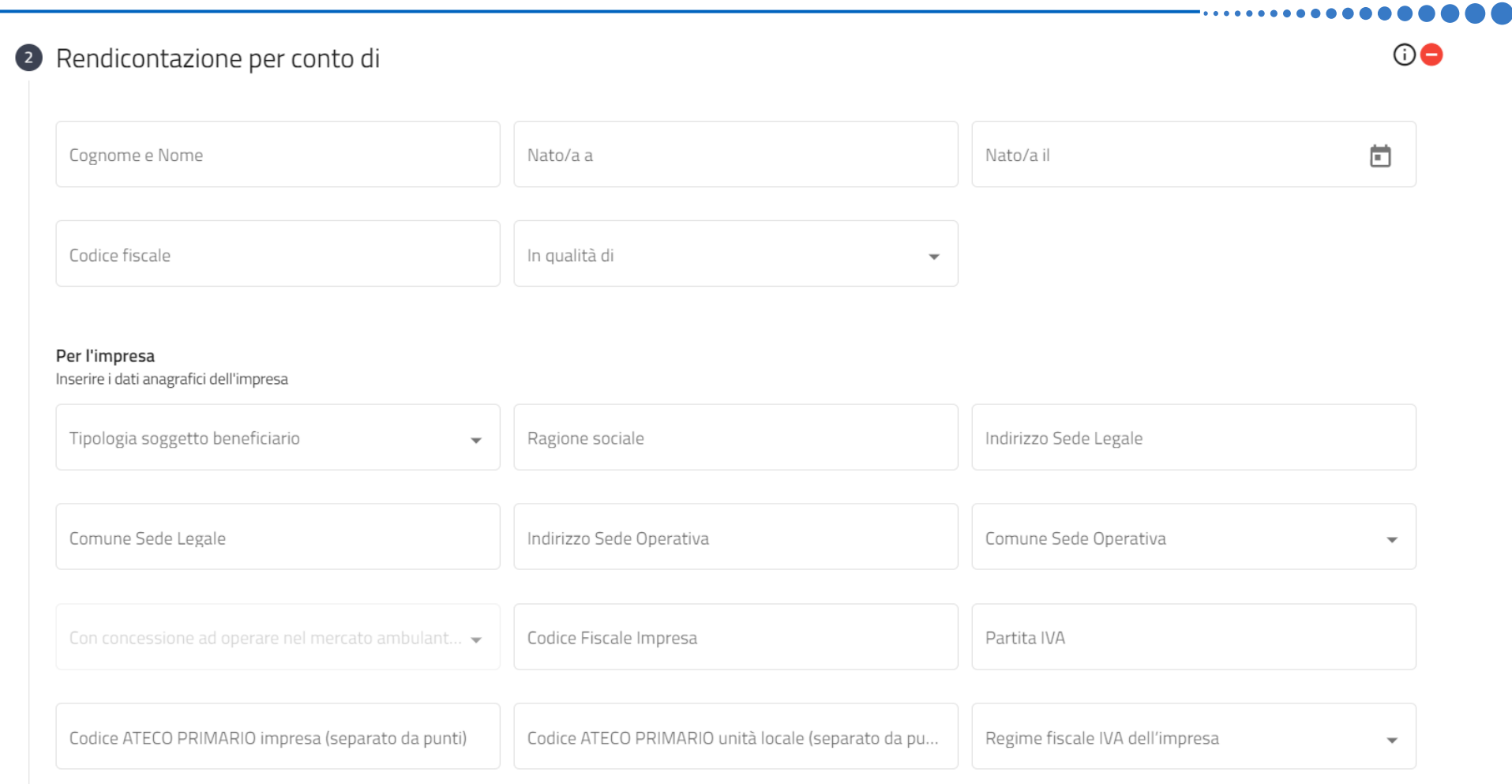

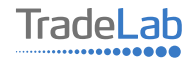

Chiede

La concessione del contributo a fondo perduto per il Bando emanato dal Comune di Lodi, in qualità di capofila del "Distretto Urbano del Commercio di odi", nell'ambito del Bando Regionale "Sviluppo dei Distretti del Commercio 2022-2024", per la realizzazione degli investimenti di seguito rendicontati e realizzati nell'unità locale indicata in precedenza.

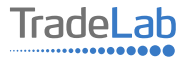

Inserire–all'internodella sezione3-idatirelativiagli investimenti compilando**tutti i campi.**Utilizzandoiltasto«Aggiungi» (vedi sotto) è possibile inserire tutti i propri investimenti e i relativi dati, **prestando attenzione alla distinzione tra «Investimenti in contocapitale» e «Investimenti in conto corrente».N.B.ALLEGAREDOCUMENTI FISCALI E CONTABILI COMPLETI(FATTURA/RICEVUTA+COPIAPAGAMENTO+COPIAESTRATTOCONTOCONINTESTAZIONI)**

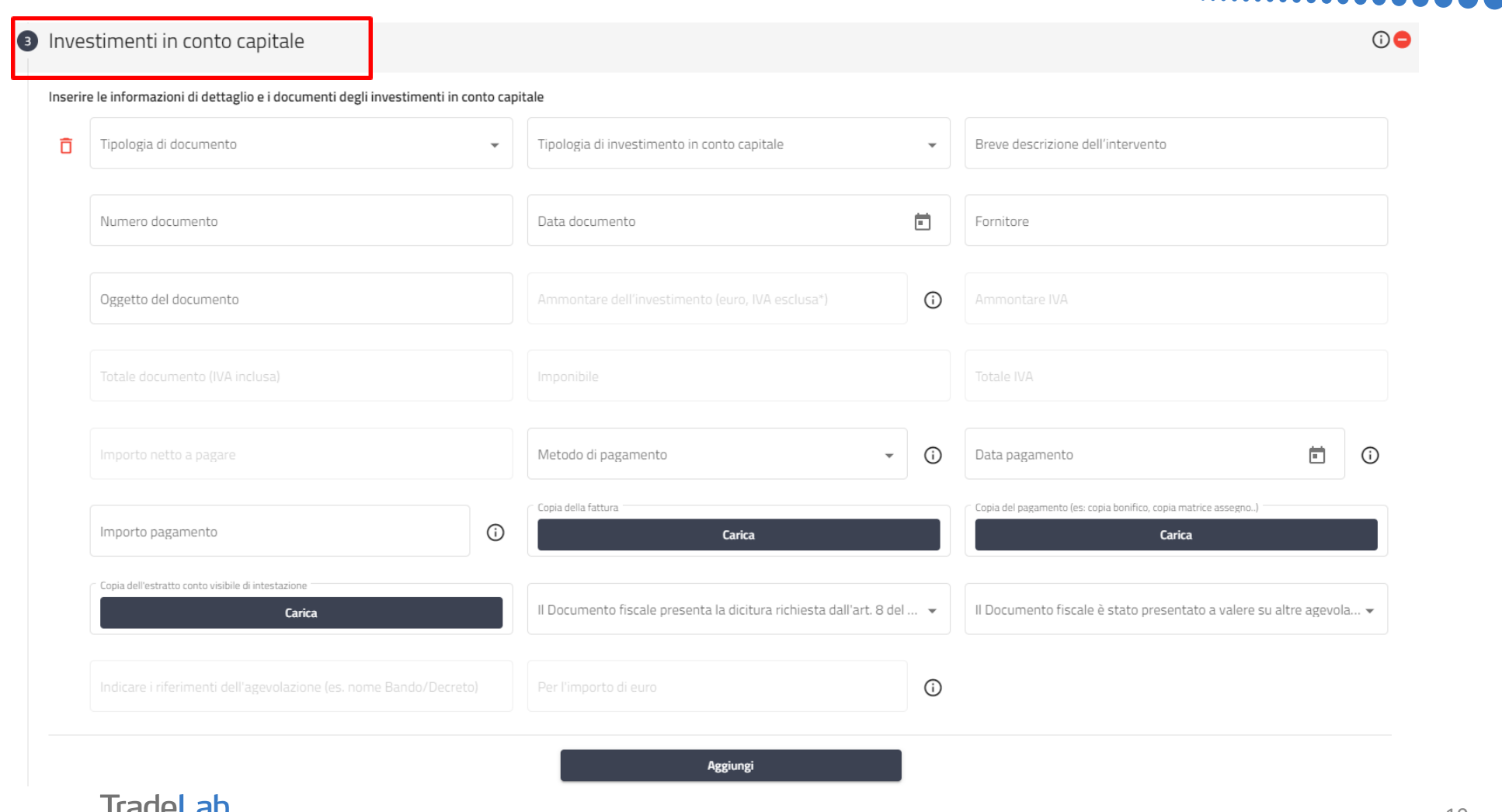

.............

........

Inserire–all'internodella sezione3-idatirelativiagli investimenti compilando**tutti i campi.**Utilizzandoiltasto«Aggiungi» (vedi sotto) è possibile inserire tutti i propri investimenti e i relativi dati, **prestando attenzione alla distinzione tra «Investimenti in contocapitale» e «Investimenti in conto corrente».N.B.ALLEGAREDOCUMENTI FISCALI E CONTABILI COMPLETI(FATTURA/RICEVUTA+COPIAPAGAMENTO+COPIAESTRATTOCONTOCONINTESTAZIONI)**

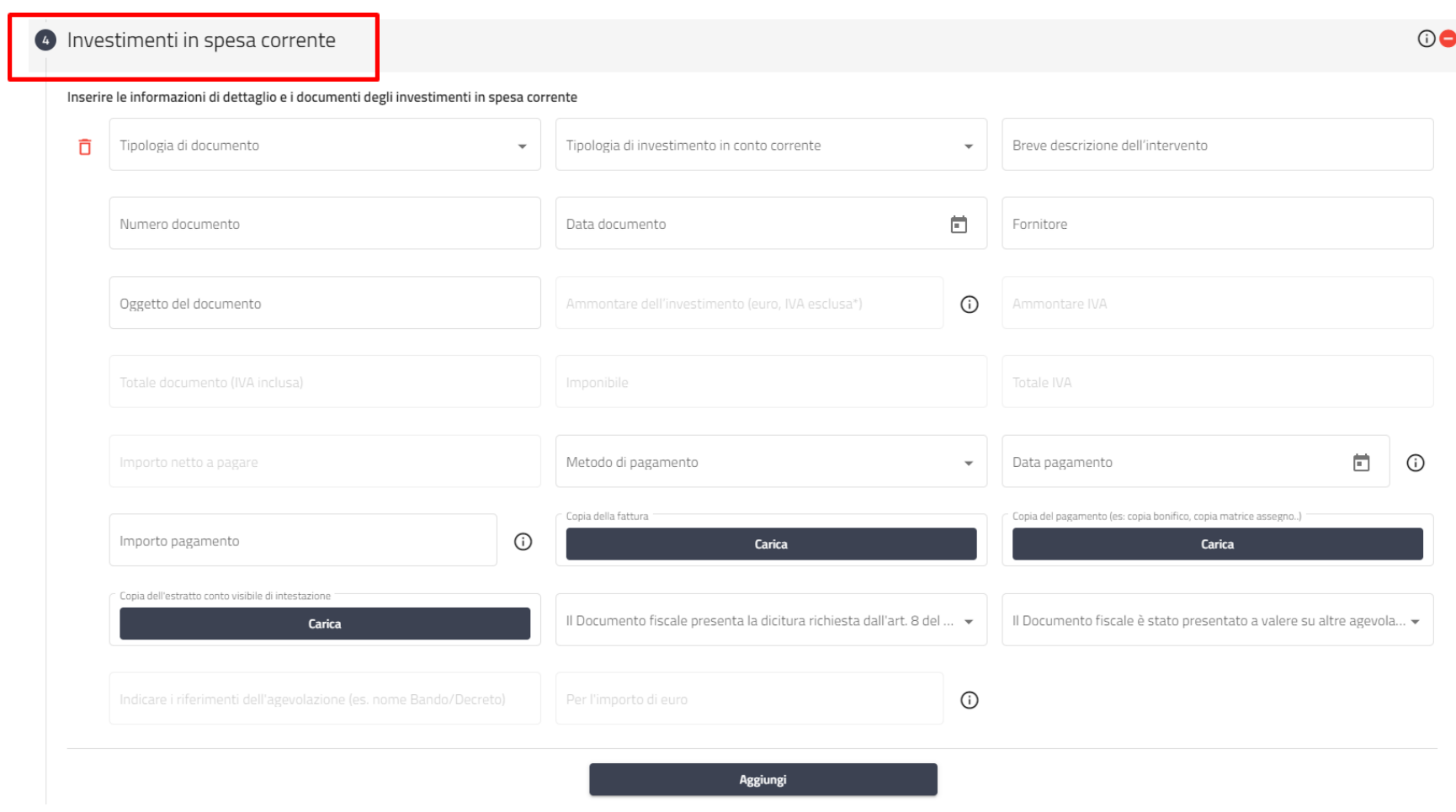

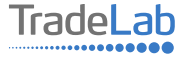

Verificare e spuntare tutte le caselle relative alle Dichiarazioni. Si ricorda che le dichiarazioni sono obbligatorie pertanto, per partecipare, l'impresa deve essere in possesso di TUTTI i requisiti indicati.

#### **C** DICHIARA E ATTESTA CHE IL RICHIEDENTE

#### ai sensi e per gli effetti degli artt. 46 e 47 del citato D.P.R. n. 445/2000 sotto la propria responsabilità

Ha un'impresa attiva e localizzata all'interno del perimetro del "Distretto Urbano del Commercio di Lodi"

Svolge le attività e possiede i requisiti previsti dall'art. 3 del Bando

Non si trova in stato di fallimento, di liquidazione (anche volontaria), di amministrazione controllata, di concordato preventivo o in qualsiasi altra situazione equivalente secondo la normativa statale vigente

È a conoscenza delle disposizioni che disciplinano la concessione, la revoca, la riduzione e la decadenza del contributo assegnato previste dal presente bando

È in regola con gli obblighi contributivi, come attestato dal<br>Documento Unico di Regolarità Contributiva (DURC)

Non ha legali rappresentanti, amministratori (con o senza poteri di rappresentanza) e soci per i quali sussistano cause di divieto, di decadenza, di sospensione previste dall'art. 67 del D.lgs. 06/09/2011, n. 159 (c.d. Codice delle leggi antimafia)

Ha preso visione e accettato tutte le clausole contenute nel

presente Bando rivolto alle MPMI ed emanato dal Comune di Lodi in qualità di Capofila del "Distretto Urbano del Commercio di Lodi'

Non si trova in nessuna delle situazioni ostative relative agli aiuti di<br>Stato dichiarati incompatibili dalla Commissione Europea

Non è destinatario di ingiunzioni di recupero pendente per effetto di una decisione di recupero adottata dalla Commissione Europea ai sensi del Reg. (CE) n. 1589/2015 in quanto hanno ricevuto e

successivamente non rimborsato o non depositato in un conto bloccato aiuti che lo Stato è tenuto a recuperare in esecuzione di una decisione di recupero adottata dalla Commissione Europea ai sensi del Regolamento (CE) n. 1589/2015

Presenta i requisiti previsti dal D. Lgs 231/2007 e successive disposizioni attuative emanate da Banca d'Italia in materia di riciclaggio e finanziamento al terrorismo

Ha realizzato le opere oggetto di contributo in conformità ed entro i termini e i tempi stabiliti dal Bando

Può beneficiare del contributo richiesto ai sensi del Regolamento UE n. 1407/2013 e s.m.i. relativo alla regola cosiddetta "a titolo de minimis"

Rispetta quanto indicato nel presente Bando relativamente alla cumulabilità degli Aiuti di Stato

Ha realizzato gli interventi in conformità con la richiesta di contributo presentata ed entro i termini stabiliti dal presente Bando e dai relativi provvedimenti di concessione del contributo

Ha realizzato le opere oggetto di contributo nel rispetto delle normative vigenti e in particolare in tema di impiantistica e di D sicurezza

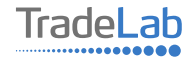

Verificare e spuntare tutte le caselle relative alle Dichiarazioni. Si ricorda che le dichiarazioni sono obbligatorie, pertanto per partecipare l'impresa deve essere in possesso di TUTTI i requisiti indicati.

#### **6** DICHIARA CHE IL RICHIEDENTE SI IMPEGNA

ai sensi e per gli effetti degli artt. 46 e 47 del citato D.P.R. n. 445/2000 sotto la propria responsabilità

A non richiedere per le stesse spese ulteriori contributi o finanziamenti

A rispettare quanto indicato all'articolo 3 del presente Bando relativamente al possesso degli apparecchi per il gioco d'azzardo lecito

A mantenere la destinazione d'uso dei beni, opere ed immobili interiore di quali è stato concesso il contributo per almeno 5 anni dalla data di erogazione del contributo stesso

A conservare e mettere a disposizione del Comune di Lodi e di Regione Lombardia per un periodo di almeno 5 anni a decorrere dalla data di erogazione del saldo del contributo la documentazione tecnica, amministrativa e contabile (compresa la documentazione originale di spesa) relativa all'intervento agevolato

A non cedere, alienare o distrarre i beni agevolati, per almeno 5 anni dalla data di erogazione del contributo

A fornire tempestivamente al Comune di Lodi qualunque altro documento richiesto dalla Regione Lombardia e necessario per completare la procedura di assegnazione del contributo regionale e di rendicontazione relativa all'investimento realizzato

Ad accettare i controlli che il Comune di Lodi, Regione Lombardia e gli altri soggetti preposti potranno disporre in relazione alle spese per le quali si richiede il contributo

A comunicare tempestivamente al Comune di Lodi ogni eventuale variazione delle coordinate bancarie per il versamento del contributo spettante

A restituire in caso di decadenza o revoca il contributo ricevuto

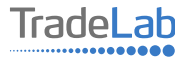

### Inserire tutti i dati riguardo al conto corrente dove si desidera ricevere il contributo

Dichiara di voler ricevere il contributo sul seguente conto corrente

 $\bigcirc$ 

Indicare il conto corrente aziendale sul quale si vuole ricevere il contributo

Intestatario conto corrente

Banca

**IBAN** 

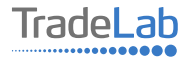

### Inserire l'immagine della targa apposta presso l'unità locale

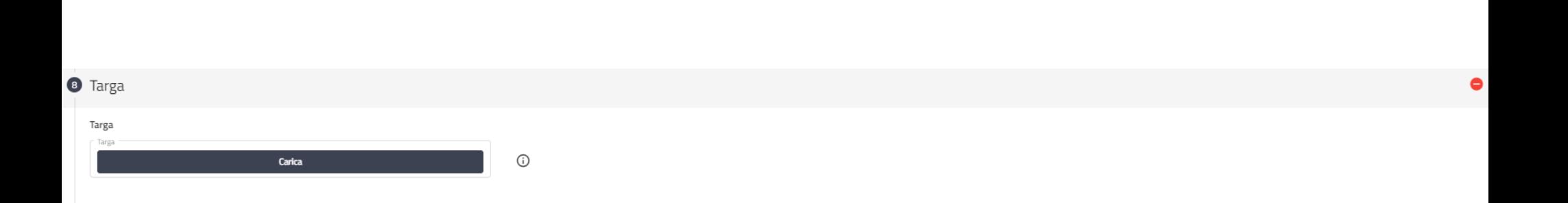

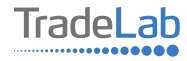

### Inserire tutti i dati del contatto di riferimento operativo

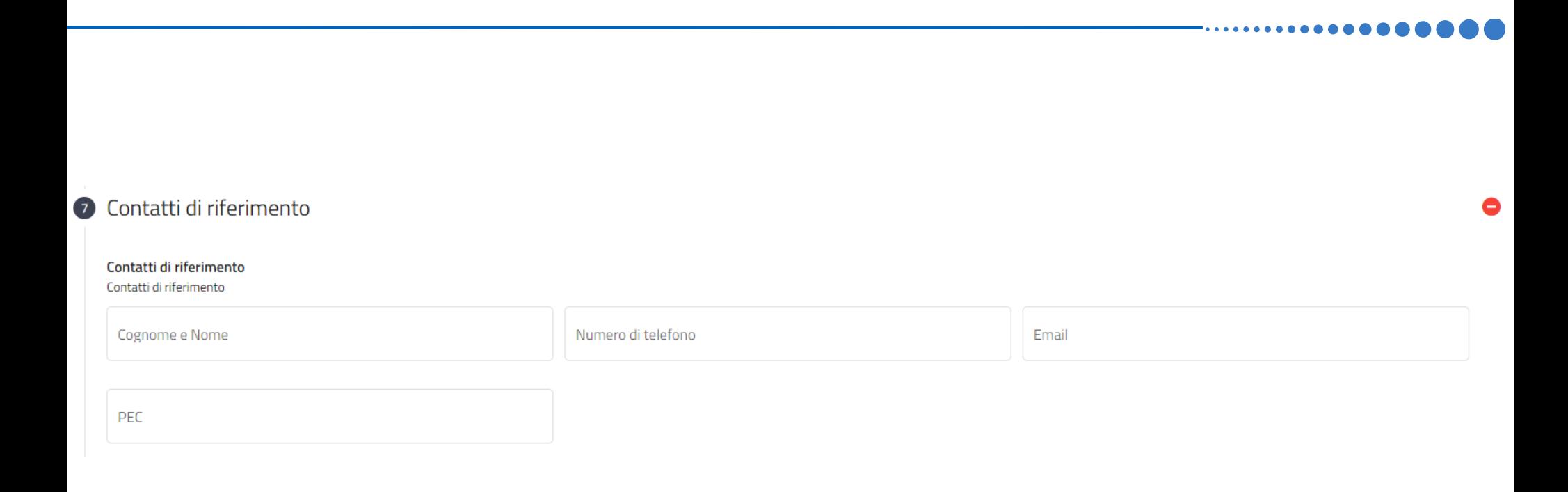

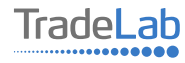

Una volta ultimata la compilazione è possibile:

1) Salvare la rendicontazione;

2) Inviare la rendicontazione al Protocollo. Una volta inviata la domanda **accertarsi di avere ricevuto l'e-mail di avvenuta** 

**Protocollazione (data e numero di domanda)**.

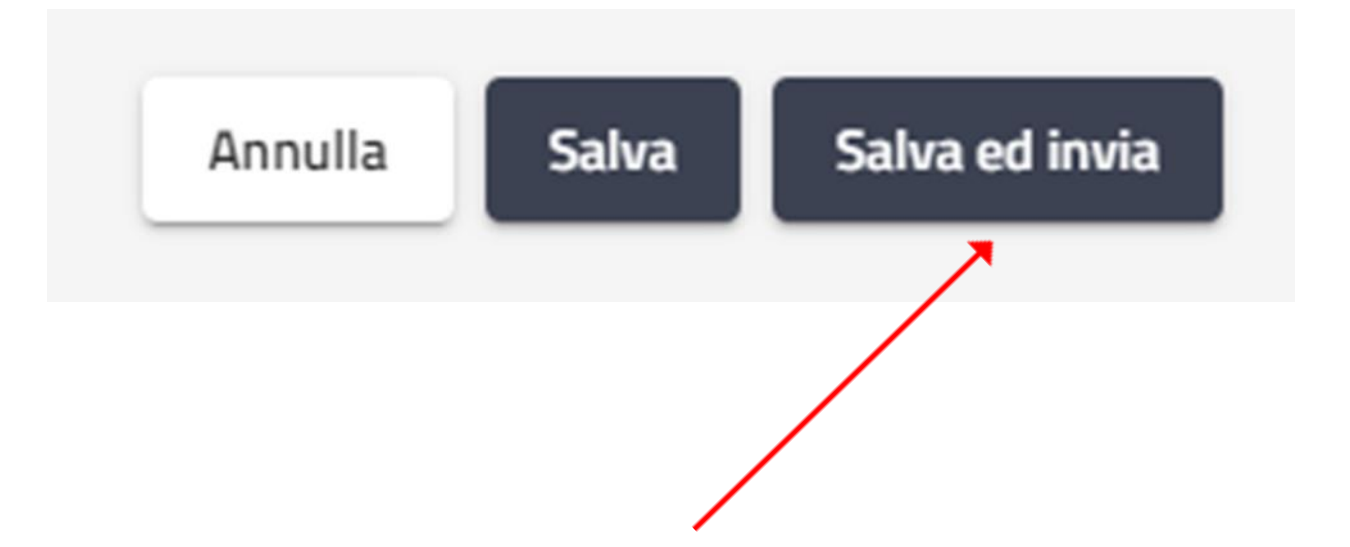

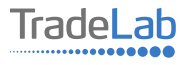

# SI RICORDA CHE TUTTE LE COMUNICAZIONI **INERENTI AL BANDO (EVENTUALI RICHIESTE DI INTEGRAZIONE ED ESITO DELL'ISTRUTTORIA)** SARANNO PUBBLICATI ESCLUSIVAMENTE **NELL'AREA RISERVATA.**

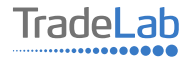